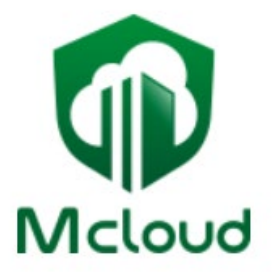

# **Mcloudの各ユーザー権限について (メンバーの設定)**

# **株式会社つなぐネットコミュニケーションズ**

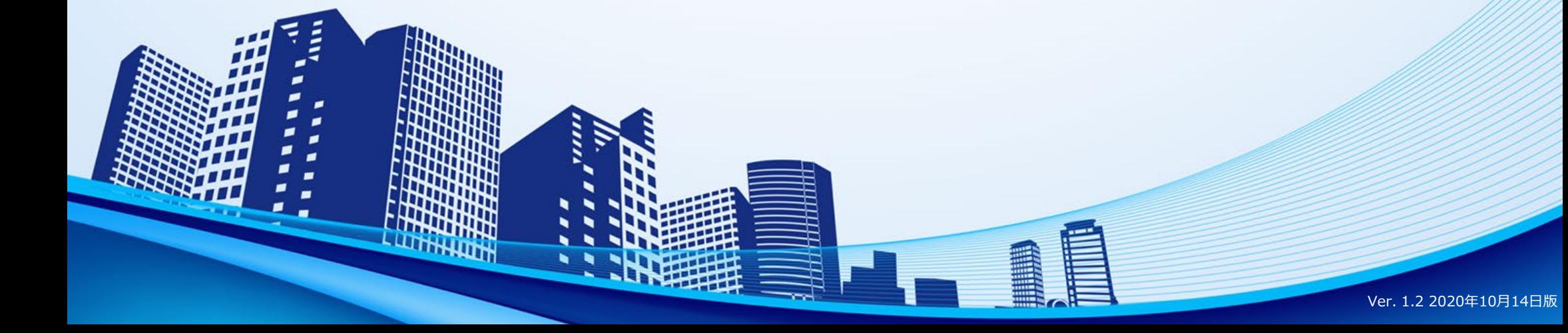

管理者マスターで出来ること

2

## すべての権限に対して メンバーの設定(他人の情報の閲覧・編集等)が可能な権限です。 施設予約の管理操作はできません。

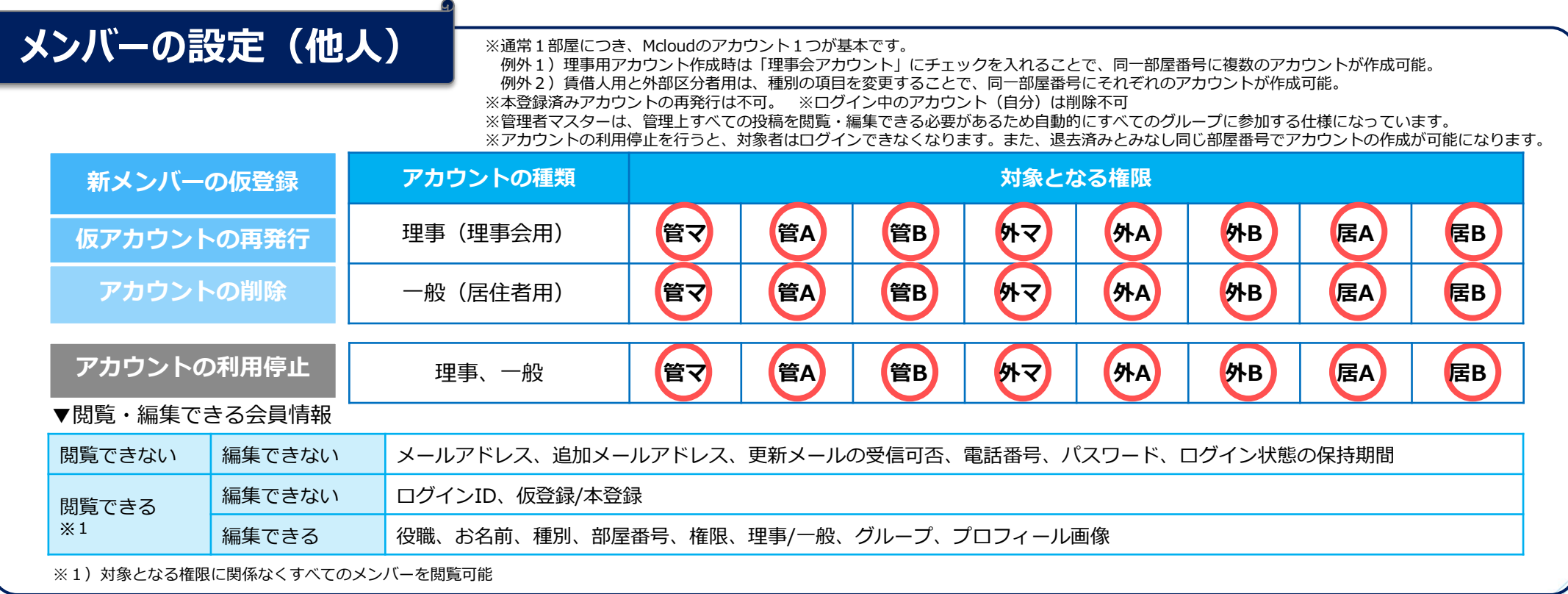

# **個人の設定(自分)**

#### ▼閲覧・編集できる自分自身の会員情報

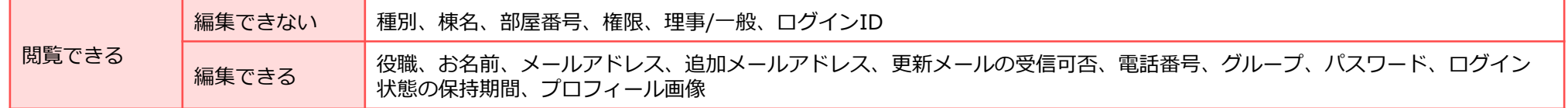

3

### ■管理者Aで出来ること

## 理事会用アカウントに対して メンバーの設定(他人の情報の閲覧・編集等)が可能な権限です。 施設予約の管理操作はできません。

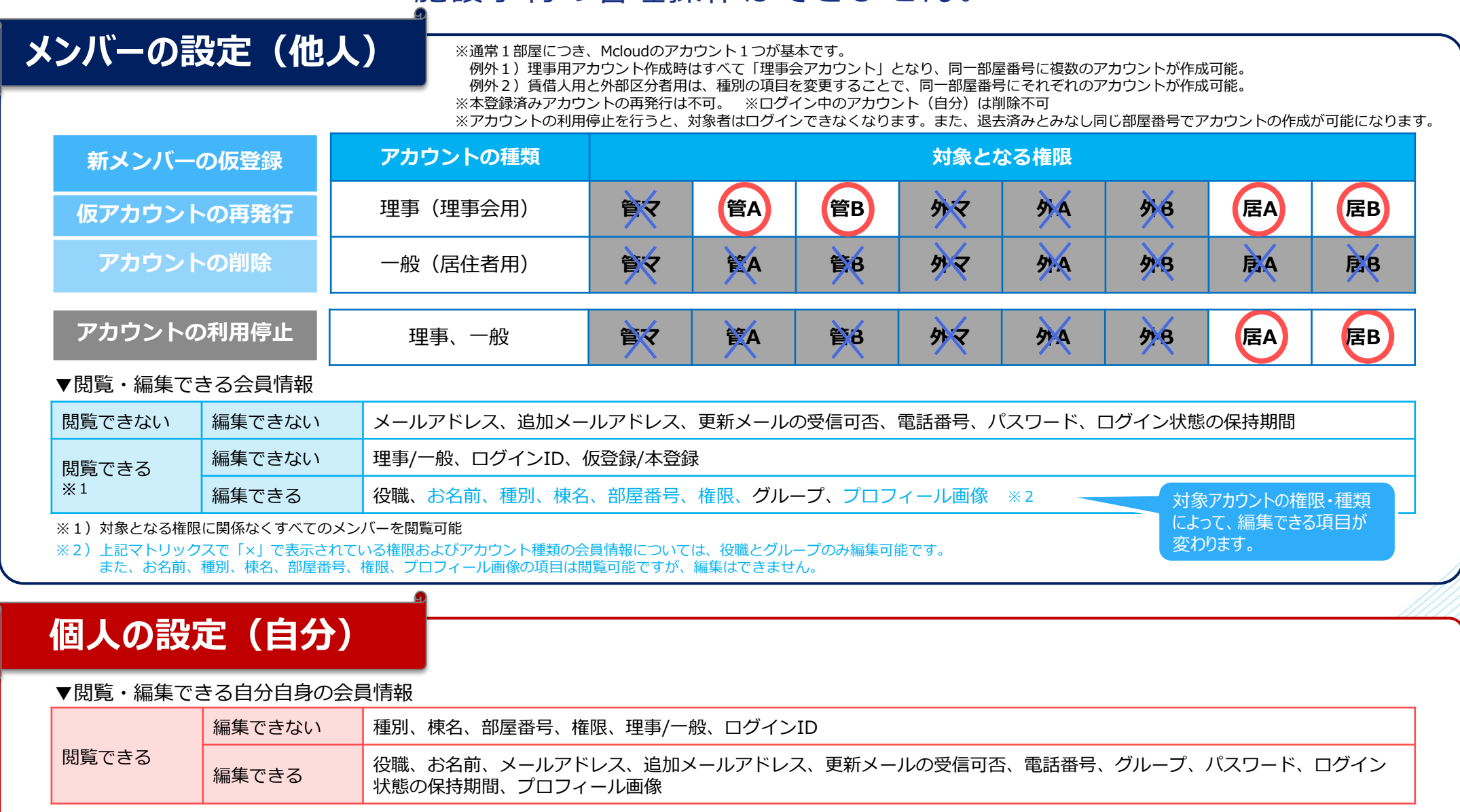

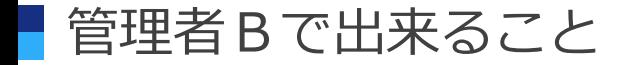

#### メンバーの設定(他人の情報の閲覧・編集等)ができません。 施設予約の管理操作はできません。

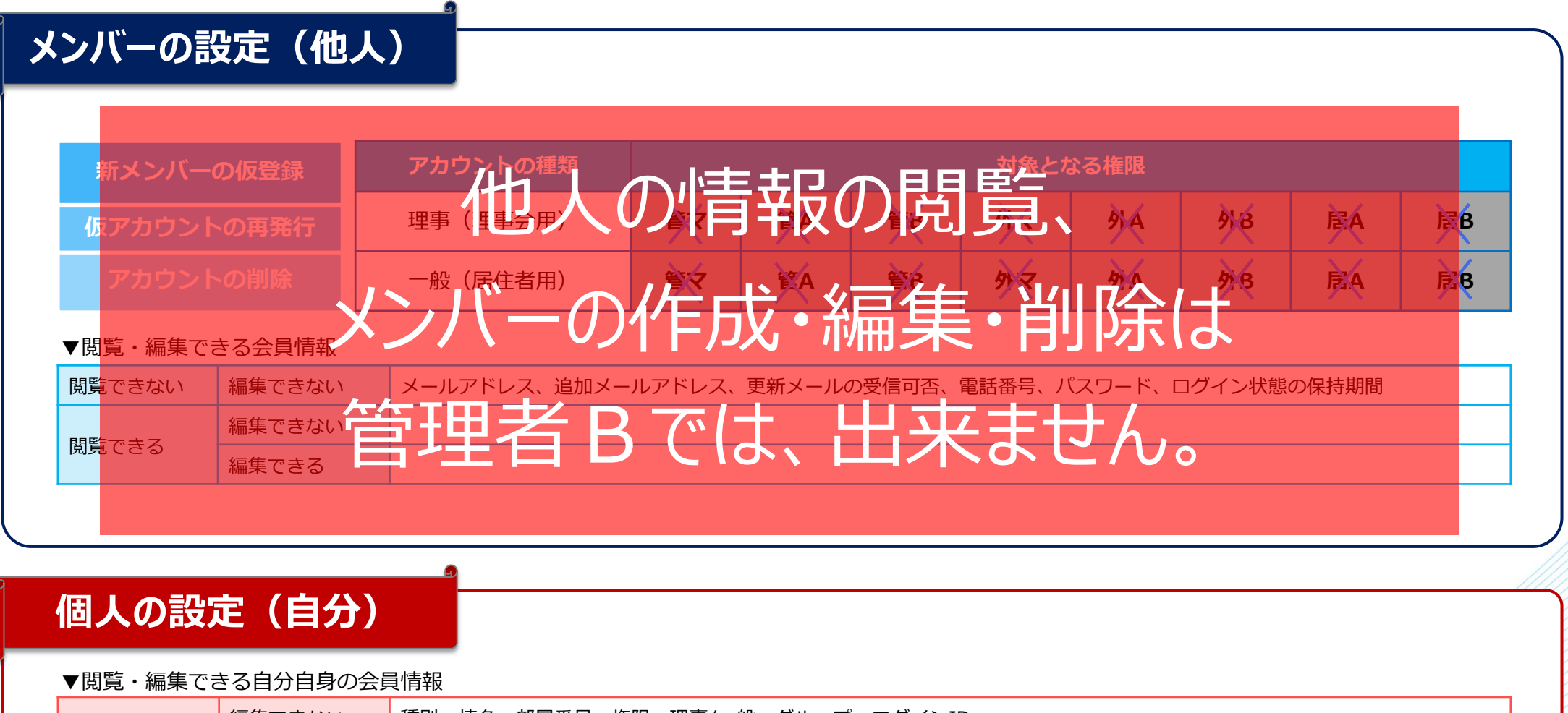

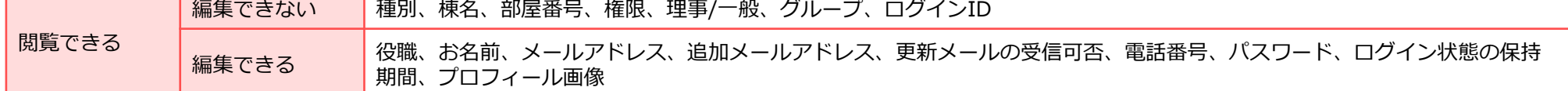

外部協力マスターで出来ること

#### 主に外部協力者と居住者権限に対して メンバーの設定(他人の情報の閲覧・編集等)が可能な権限です。 ※ グループの作成・編集・削除はできません。 施設予約の管理操作は可能です。

# **メンバーの設定(他人)** ※通常1部屋につき、Mcloudのアカウント1つが基本です。

例外1)理事用アカウント作成時は「理事会アカウント」にチェックを入れることで、同一部屋番号に複数のアカウントが作成可能。

例外2)賃借人用と外部区分者用は、種別の項目を変更することで、同一部屋番号にそれぞれのアカウントが作成可能。

※本登録済みアカウントの再発行は不可。 ※ログイン中のアカウント(自分)は削除不可

※アカウントの利用停止を行うと、対象者はログインできなくなります。また、退去済みとみなし同じ部屋番号でアカウントの作成が可能になります。

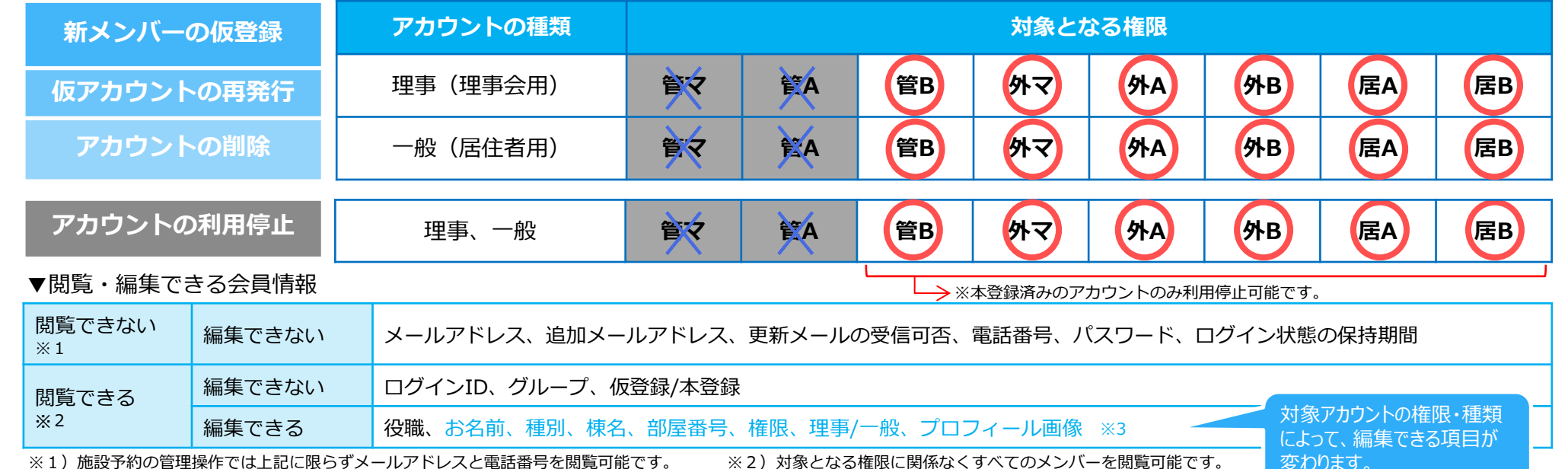

※1)施設予約の管理操作では上記に限らずメールアドレスと電話番号を閲覧可能です。 ※2)対象となる権限に関係なくすべてのメンバーを閲覧可能です。 *この*わります。<br>※3)上記マトリックスで「×」で表示されている権限およびアカウント種類の会員情報については、役職のみ編集可能です。 また、お名前、種別、棟名、部屋番号、権限、理事/一般、プロフィール画像の項目は閲覧可能ですが、編集はできません。

# **個人の設定(自分)**

#### ▼閲覧・編集できる自分自身の会員情報

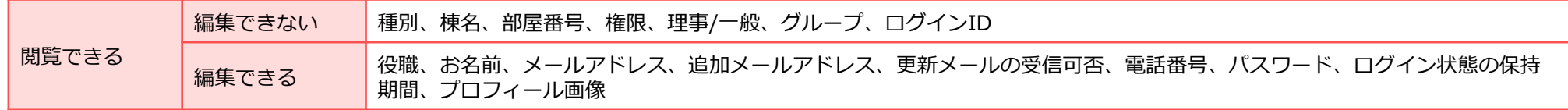

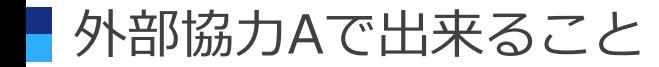

#### メンバーの設定(他人の情報の編集等)ができません。 ※ メンバーの閲覧のみ可能です。 ※ グループの作成・編集・削除はできません。 施設予約の管理操作は可能です。

**メンバーの設定(他人)**

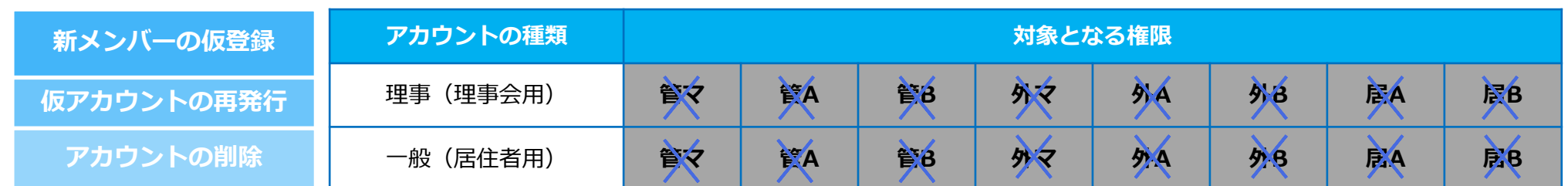

▼閲覧・編集できる会員情報

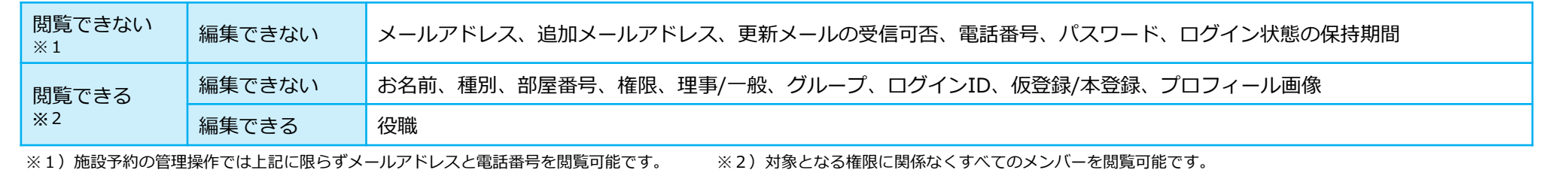

# **個人の設定(自分)**

#### ▼閲覧・編集できる自分自身の会員情報

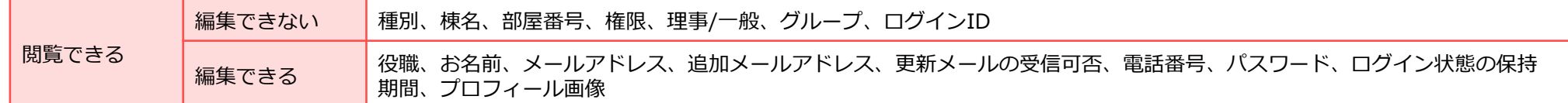

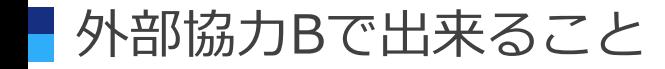

7

### メンバーの設定(他人の情報の編集等)ができません。 施設予約の管理操作は可能です。

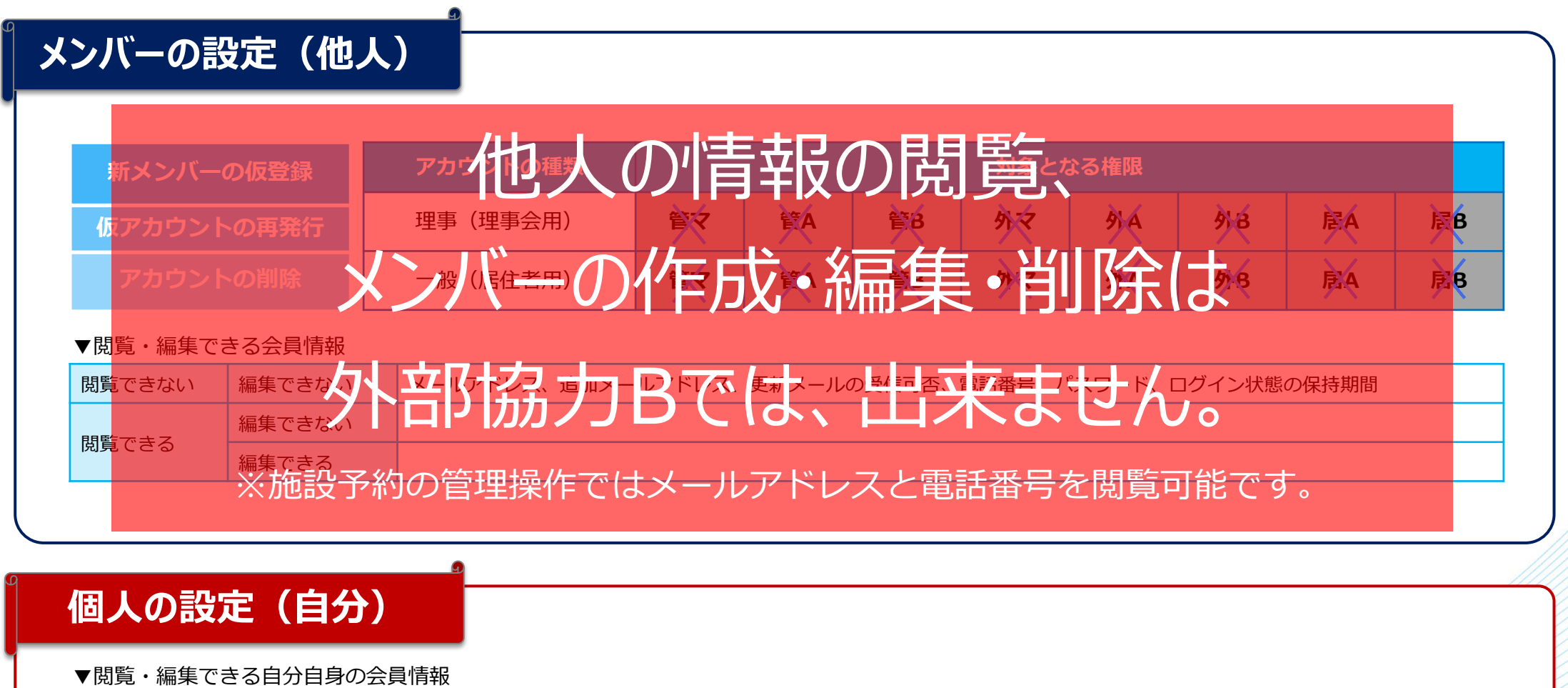

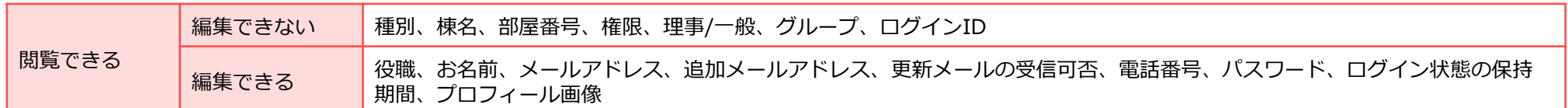

居住者A、居住者Bで出来ること

### メンバーの設定(他人の情報の編集等)ができません。 施設予約の管理操作はできません。

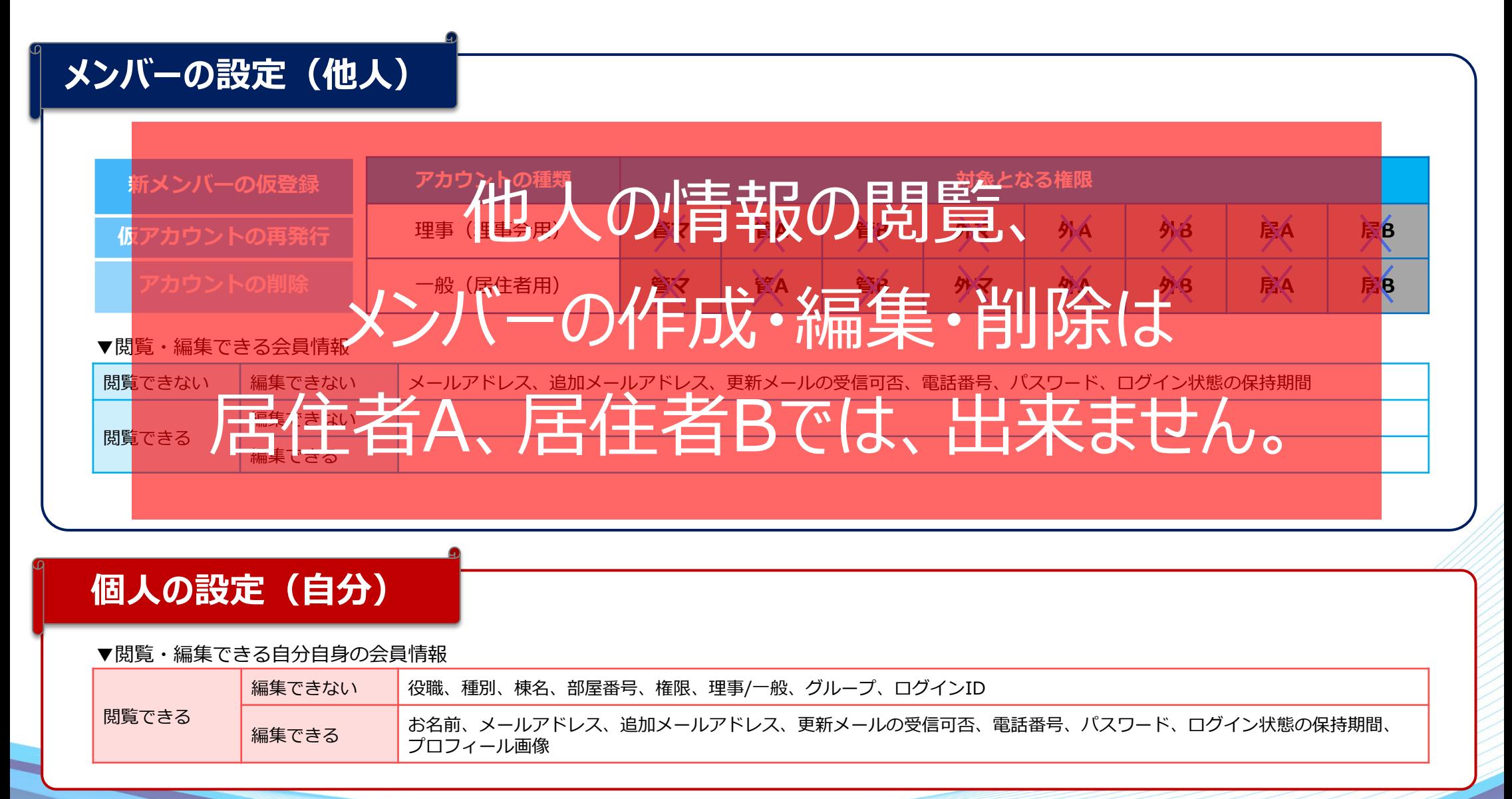